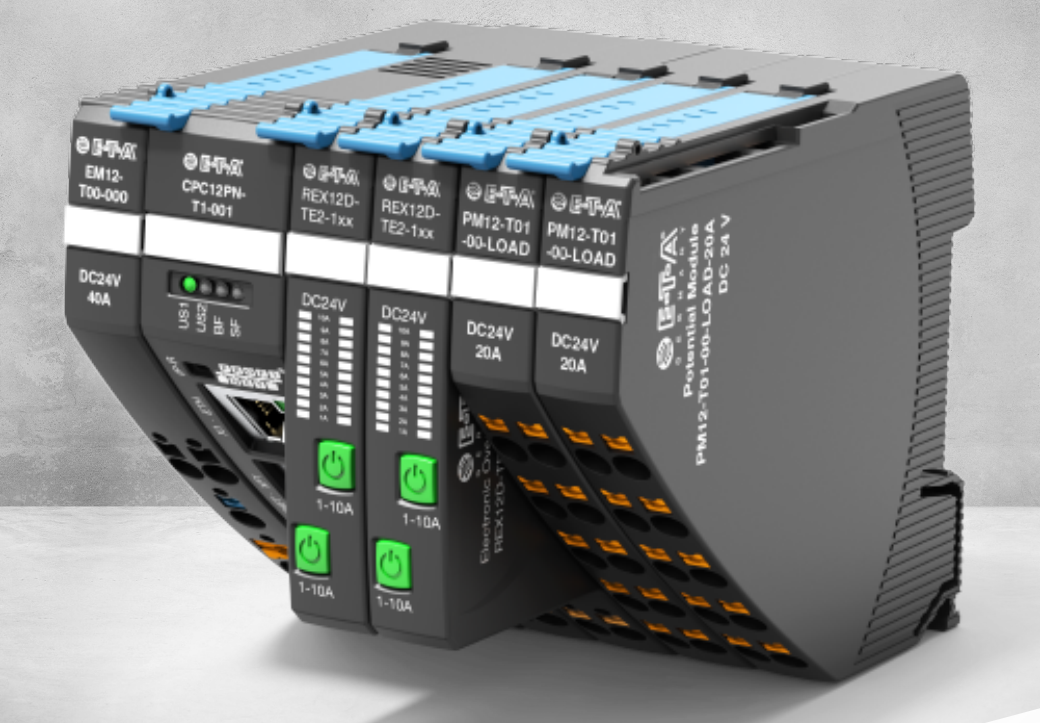

## **INSTRUCTION MANUAL** *ControlPlex®* CPC12 bus controller – Rest client endpoints

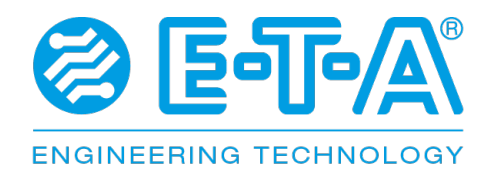

# **TABLE OF CONTENTS**

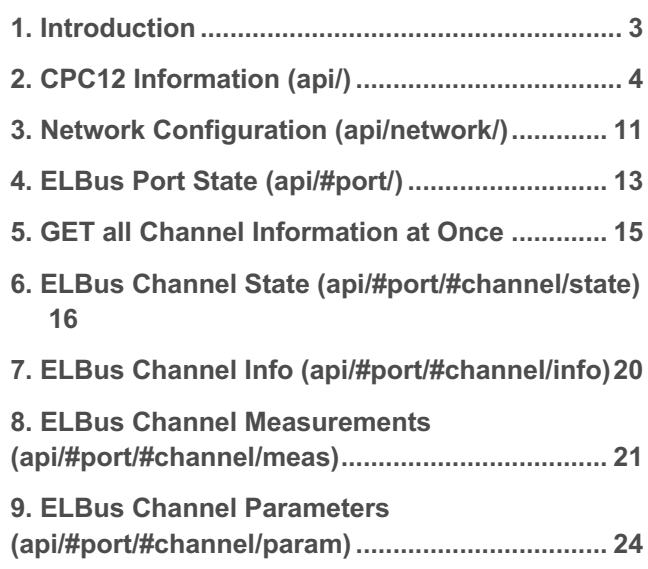

## **1. INTRODUCTION**

CPC12 webserver is based on a REST-API (Representational State Transfer Application Programming Interface). HTTP-Methods GET and POST are supported. All information about the whole system is provided in JSON-strings. Therefore, the system offers endpoints in which related information is bundled. To control the system, users can post JSON-strings to the same endpoints that are used to read data.

All users have read access to each endpoint. To get write access, the user has to authenticate himself. The HTTP basic authentication scheme is used. The CPC12 supports two different user types namely admins and normal users. Admins are allowed to execute POST-commands on each endpoint. Normal users have limited POST access to the system. The required user privilege to access a specific endpoint is documented below.

The endpoints have the following format:

### http://host/api/#elbus\_port/#channel/

where elbus port is a number between 1-P and channel is a number between 1-N. Currently P=1 and N=32. The channel number 0 returns a JSON-Object with all N channel information of a given endpoint (available since software version 1.0.25).

Following customer- and GUI relevant endpoints are defined (click to see its JSON implementation):

- http://host/api/ Read/Write actual CPC12 related content
- http://host/api/network/ Read/write network information
- http://host/api/#port/ Read ELBus port state
- http://host/api/#port/#channel/state/ Read/write channel state
- http://host/api/#port/#channel/info/ Read channel infos
- http://host/api/#port/#channel/meas/ Read channel measurements

• http://host/api/#port/#channel/param/ Read/write channel parameters

PUT Methods are not supported. POST Methods are used to update information in the related endpoint. GET Methods are used to read information in the related endpoint. The value range of each attribute is listed after each example object.

Following endpoints are customer- und GUI relevant:

## **2. CPC12 INFORMATION (API/)**

GET

```
{ 
        "name":"CPC12PN-T1", 
        "description": "ControlPlex Controller Platform 12 Profinet, DIN-rail, 1 ELBus", 
        "info": { 
               "productid":"CPC12PN-T1-001", 
              "productinfo": "Controller for REX12D and REX22D Devices", 
              "intern_fert": 123 
              "auftr_spl": 456 
               "prod_anl": 789 
               "sn": 123 
               "version": { 
                      "hw": "1", 
                      "sw": "V1.1.1"
               } 
        }, 
        "error": "none", 
        "state": "standalone", 
        "config": { 
               "freeze": true, 
               "usb_en": true, 
              "power_save": true 
}, 
       "update_delay": 45, 
       "fieldbus_is_writeable": true 
}
```
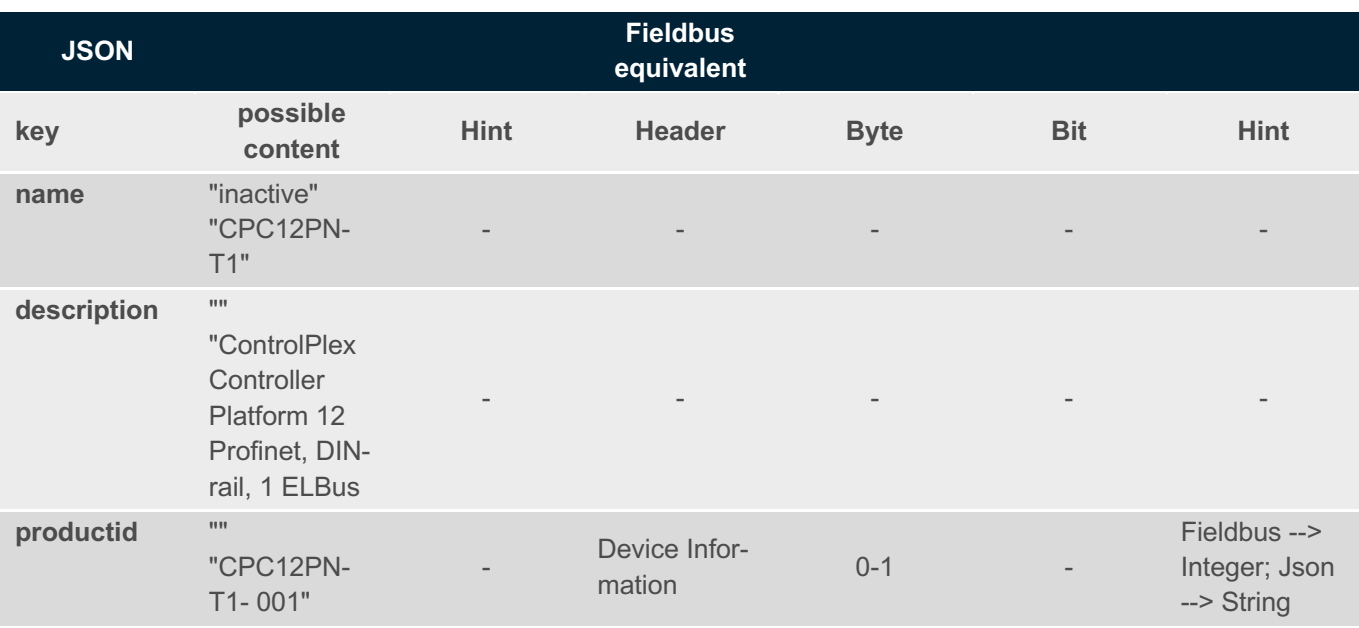

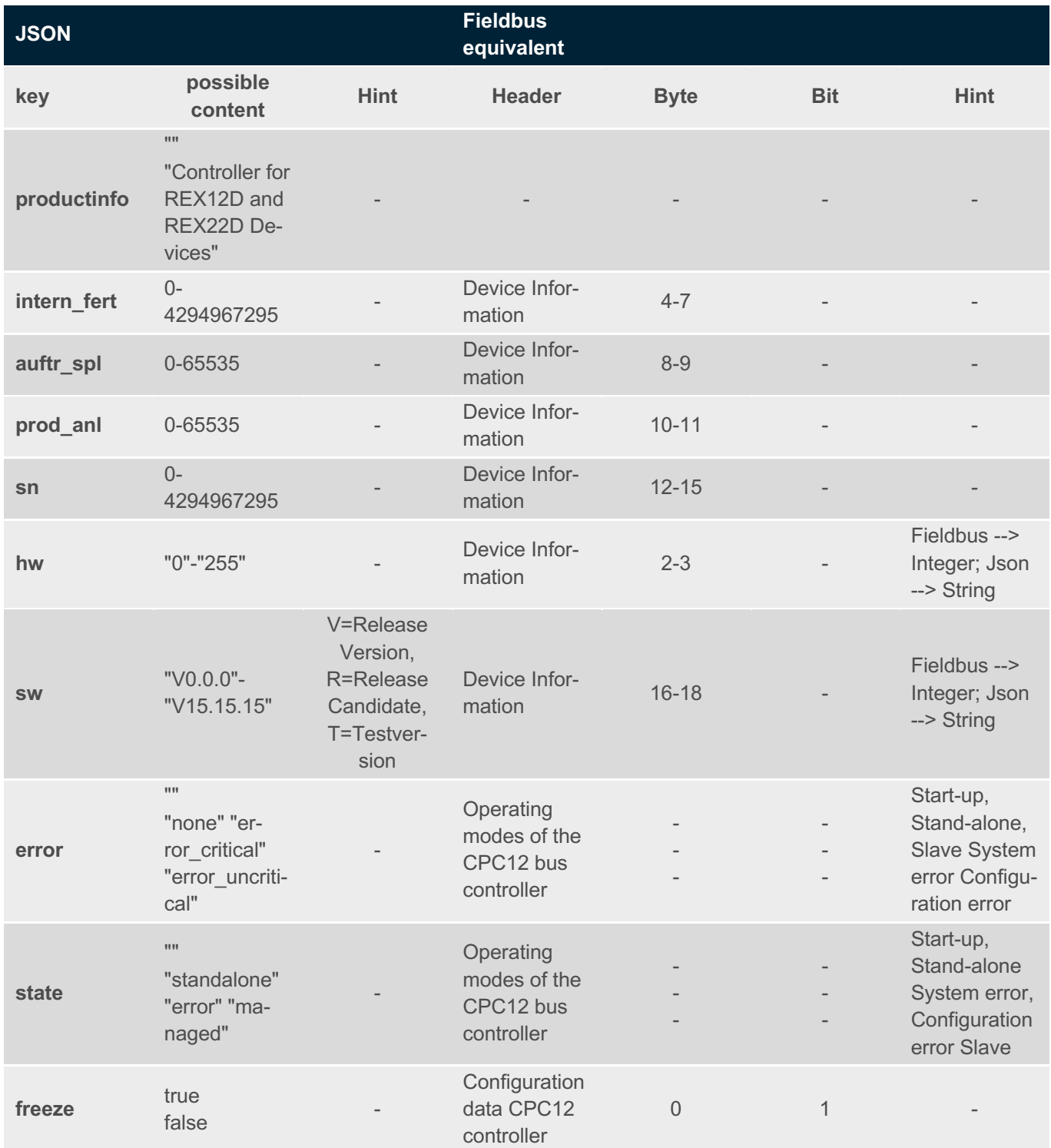

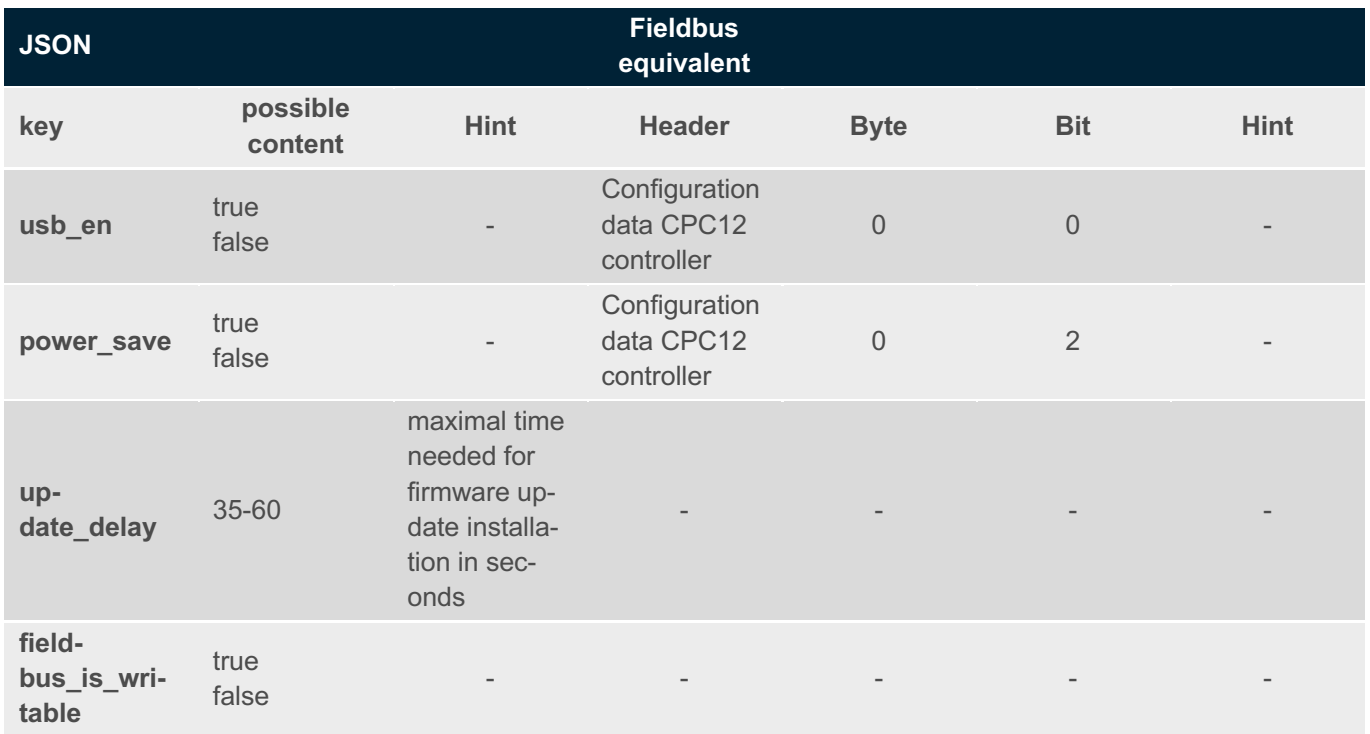

### POST

This command activates/deactivates energy save mode

(1) Administrator rights needed

```
{ 
        "energy_save":1
}
```
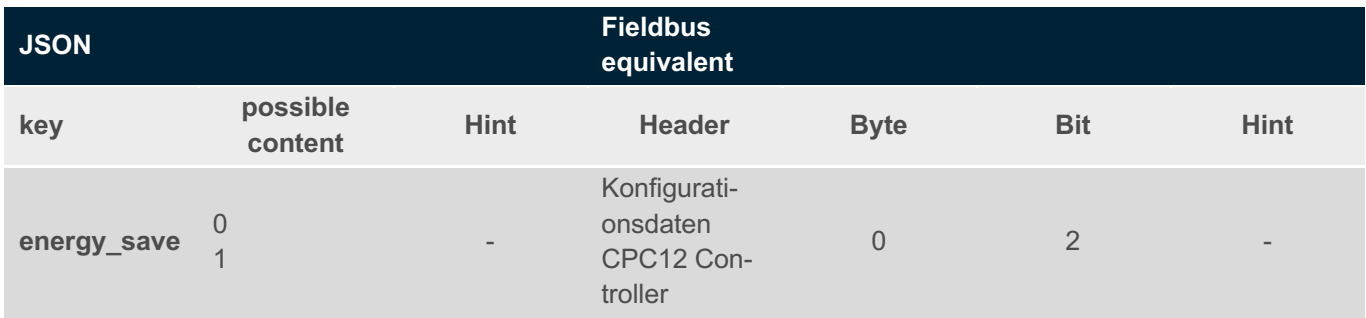

⚠ This post will be ignored in case CPC is managed by PLC and usb/ws\_enabled is cleared

Example:

```
curl -X POST -u admin:admin -H "Content-Type: application/json" --data "{\"energy_save\":0}"
192.168.1.1/api
```
### This commad resets all tripped channels

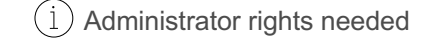

```
{ 
        "reset_all":1 
}
```
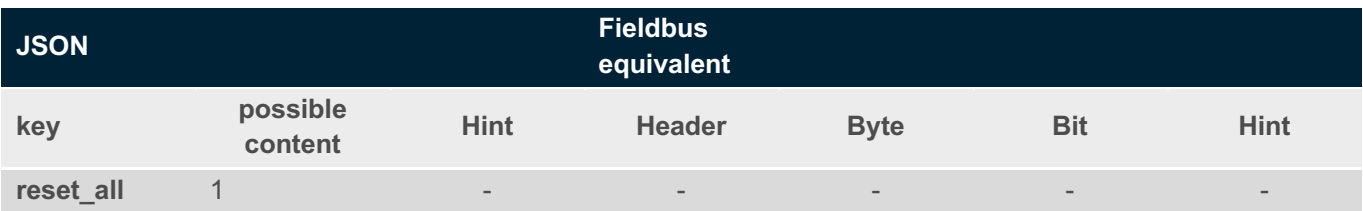

⚠ This post will be ignored in case CPC is managed by PLC and usb/ws\_enabled is cleared

Example:

```
curl -X POST -u admin:admin -H "Content-Type: application/json" --data "{\"reset_all\":1}"
192.168.1.1/api
```
This command switchs off all channels exept for plc\_locked channels

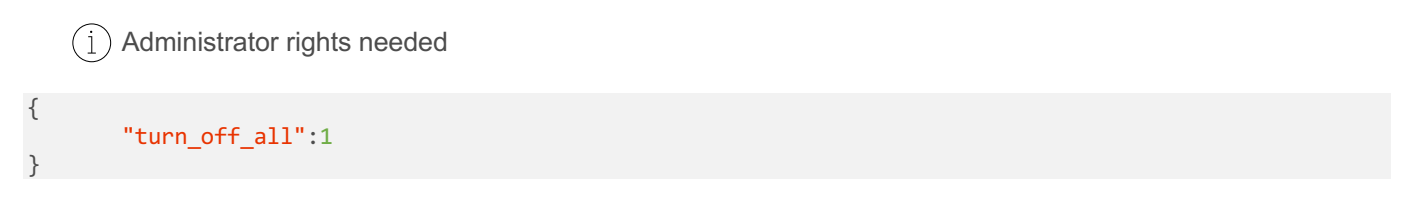

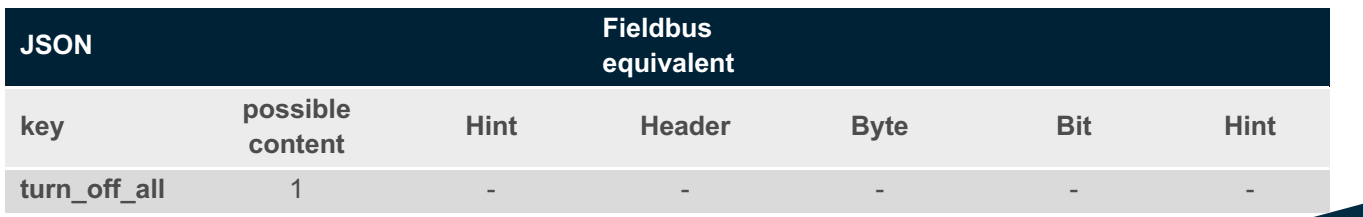

⚠ This post will be ignored in case CPC is managed by PLC and usb/ws\_enabled is cleared

#### Example:

curl -X POST -u admin:admin -H "Content-Type: application/json" --data "{\"turn off all\":1}" 192.168.1.1/api

This command sets following properties to default: plc\_lock for all channels socket parameters cpc configuration

 $(i)$  Administrator rights needed

{ "restore\_factory":1 }

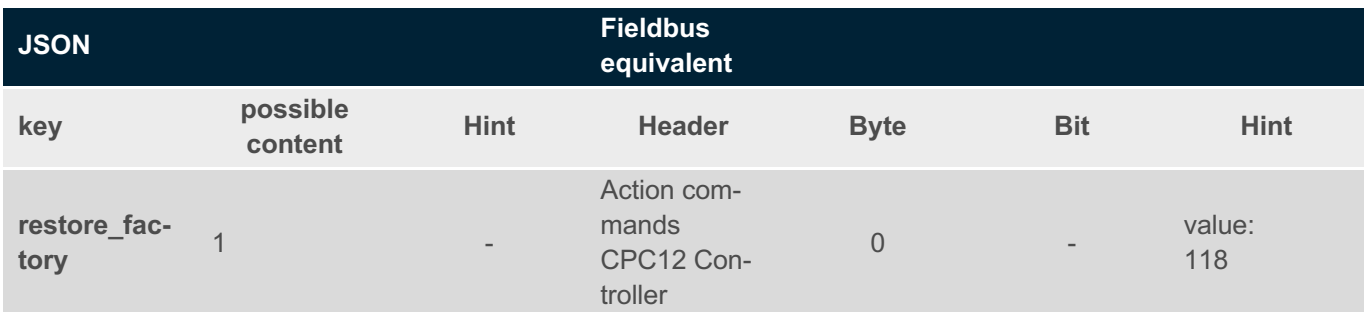

⚠ This post will be ignored in case CPC is managed by PLC and usb/ws\_enabled is cleared

Example:

curl -X POST -u admin:admin -H "Content-Type: application/json" --data "{\"restore\_factory\":1}" 192.168.1.1/api

This command resets following properties to default: plc\_lock for all channels socket parameters socket configurations cpc configuration complete non-volatile-memory including: min, max and average values 3rd ETH IP settings user names and passwords

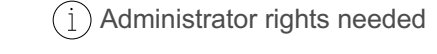

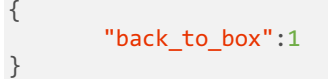

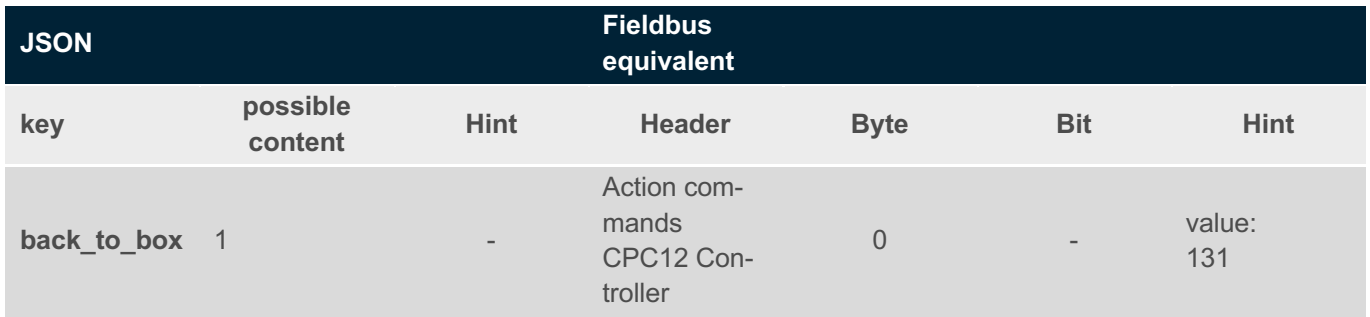

⚠ This post will be ignored in case CPC is managed by PLC and usb/ws\_enabled is cleared

### Example:

{

}

```
curl -X POST -u admin:admin -H "Content-Type: application/json" --data "{\"back_to_box\":1}" 
192.168.1.1/api
```
This command adopts the device type for all connected devices

Administrator rights needed

```
"adopt_device_types":1
```
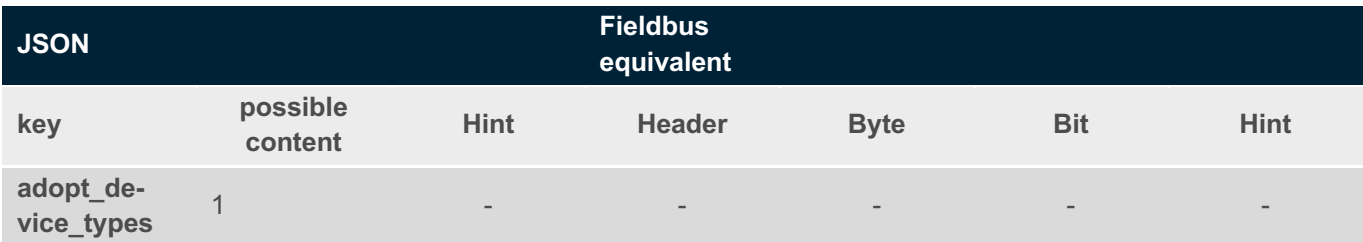

⚠ This post will be ignored in case CPC is managed by PLC and usb/ws\_enabled is cleared

Example:

curl -X POST -u admin:admin -H "Content-Type: application/json" --data "{\"adopt\_device\_types\":1}" 192.168.1.1/api

## **3. NETWORK CONFIGURATION (API/NETWORK/)**

GET

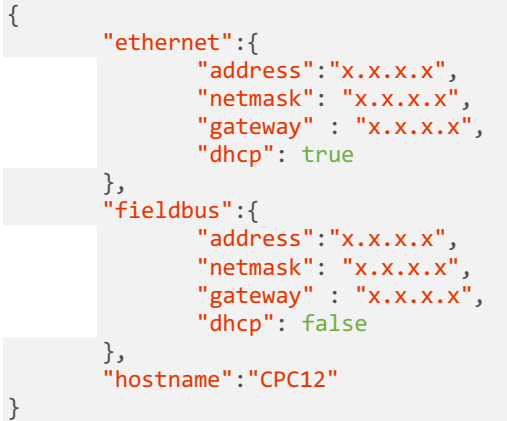

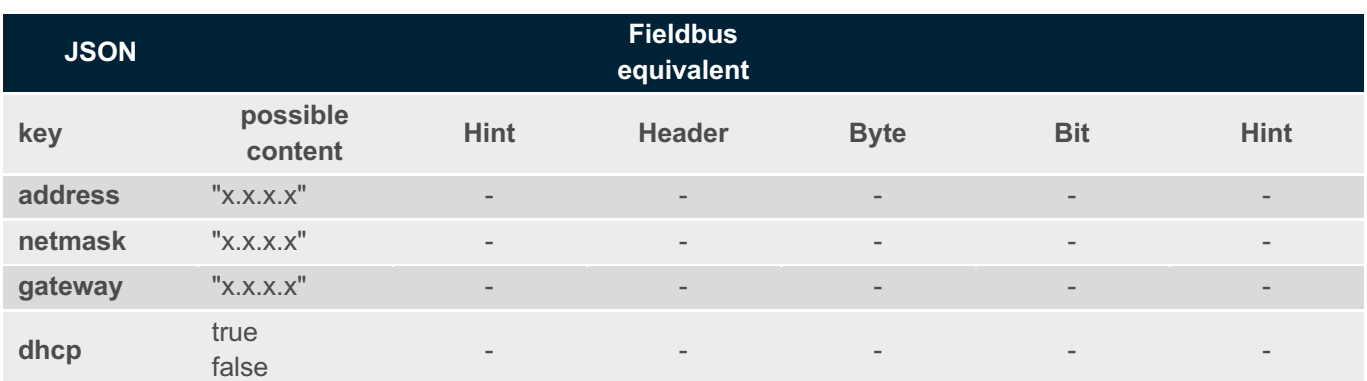

### POST

This commands sets IP-settings for 3rd Etehrnet-Port

 $(i)$  Administrator rights needed

```
{ 
   "ethernet":{ 
               "address":"x.x.x.x", 
               "netmask": "x.x.x.x", 
               "gateway" : "x.x.x.x", 
               "dhcp": true 
     } 
}
```
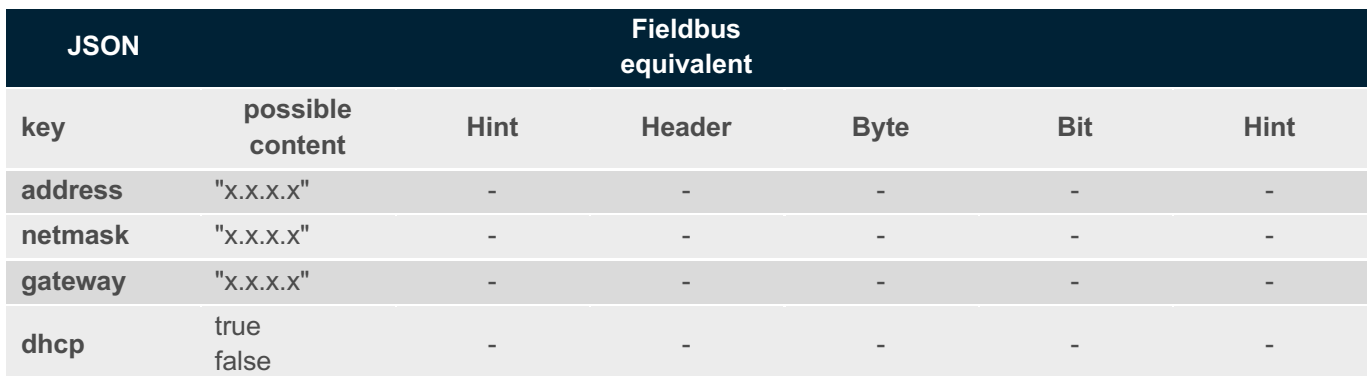

Example:

```
curl -X POST -u admin:admin -H "Content-Type: application/json" --data "{\"ethernet\":{\"ad-
dress\":\"192.168.1.2\",\"ne
```
This commands sets IP-settings for the Fieldbus-Ports

 $(i)$  Administrator rights needed

```
Only available for the Modbus-TCP (MB) device
```

```
{ 
       "fieldbus":{ 
               "address":"x.x.x.x", 
               "netmask": "x.x.x.x", 
               "gateway" : "x.x.x.x", 
               "dhcp": true 
       } 
}
```
### **4. ELBUS PORT STATE (API/#PORT/)**

GET

```
{ 
       "supply": 24.01, 
       "total_current": 38.06, 
       "channels": [{ 
               "channel": 1, 
               "number_of_channels": 2, 
                "inom": 3, 
                "state": "OK", 
                "event":"None", 
                "load_current": 1.2, 
                "load_voltage": 24.2
               }, 
                { 
                "channel": 2, 
               "number_of_channels": 2, 
                "inom": 3, 
                "state": "OK", 
                "event":"energy_safe", 
                "load_current": 1.2, 
                "load_voltage": 24.2
               }, 
               { 
               "channel": 3, 
               "number_of_channels": 1, 
                "inom": 5, 
                "state": "OFF", 
               "event":"button_pressed", 
                "load_current": 1.2, 
                "load_voltage": 24.2 
               } 
    \blacksquare}
```
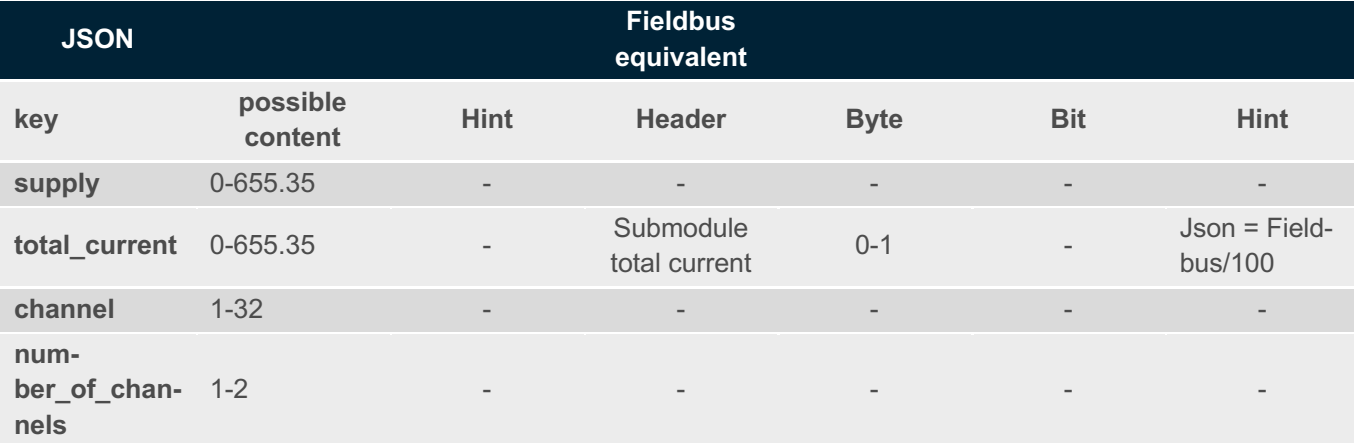

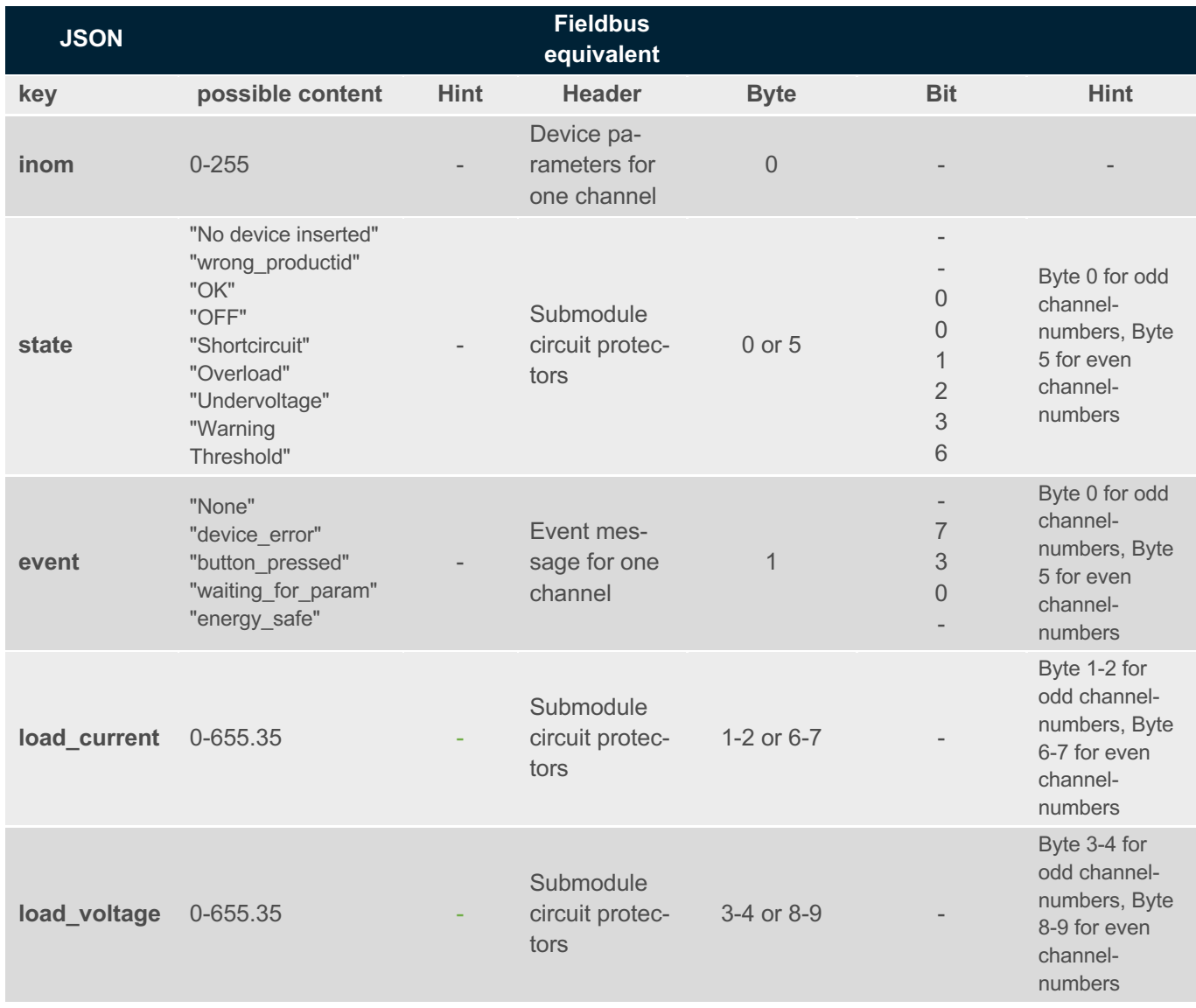

### **5. GET ALL CHANNEL INFORMATION AT ONCE**

The channel number 0 returns a JSON-Object with all 32 channel information of the following endpoints (available since software version 1.0.25):

- api/#port/#channel/state
- api/#port/#channel/info
- api/#port/#channel/meas
- api/#port/#channel/param

### **GET with #channel == 0**

```
{ 
        "channel_1": { 
               "state": "OK", 
               "reason": "None", 
               "event": "None", 
               "error": "None", 
               "trip_cnt": 0, 
               "last_trip": "None"
        }, 
        "channel_2": { 
               "state": "OK", 
               "reason": "None", 
               "event": "None", 
               "error": "None", 
               "trip_cnt": 0, 
               "last_trip": "None"
       }, 
       ... 
}
```
## **6. ELBUS CHANNEL STATE (API/#PORT/#CHANNEL/STATE)**

GET

{

"state":"OK", "reason":"shortcircuit", "error":"watchdog\_reset", "event":"None", "trip\_cnt": 200, "last\_trip": "overload"

}

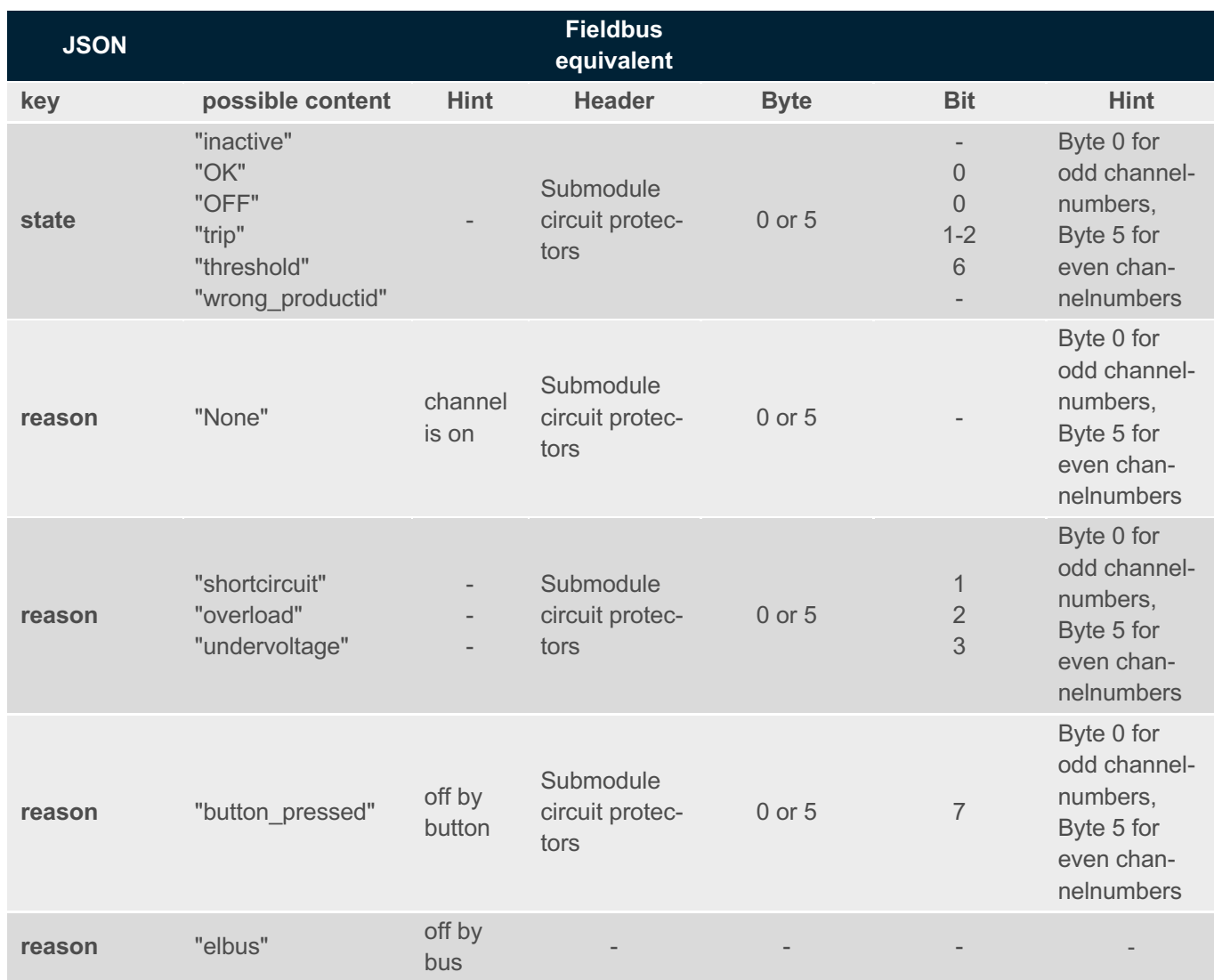

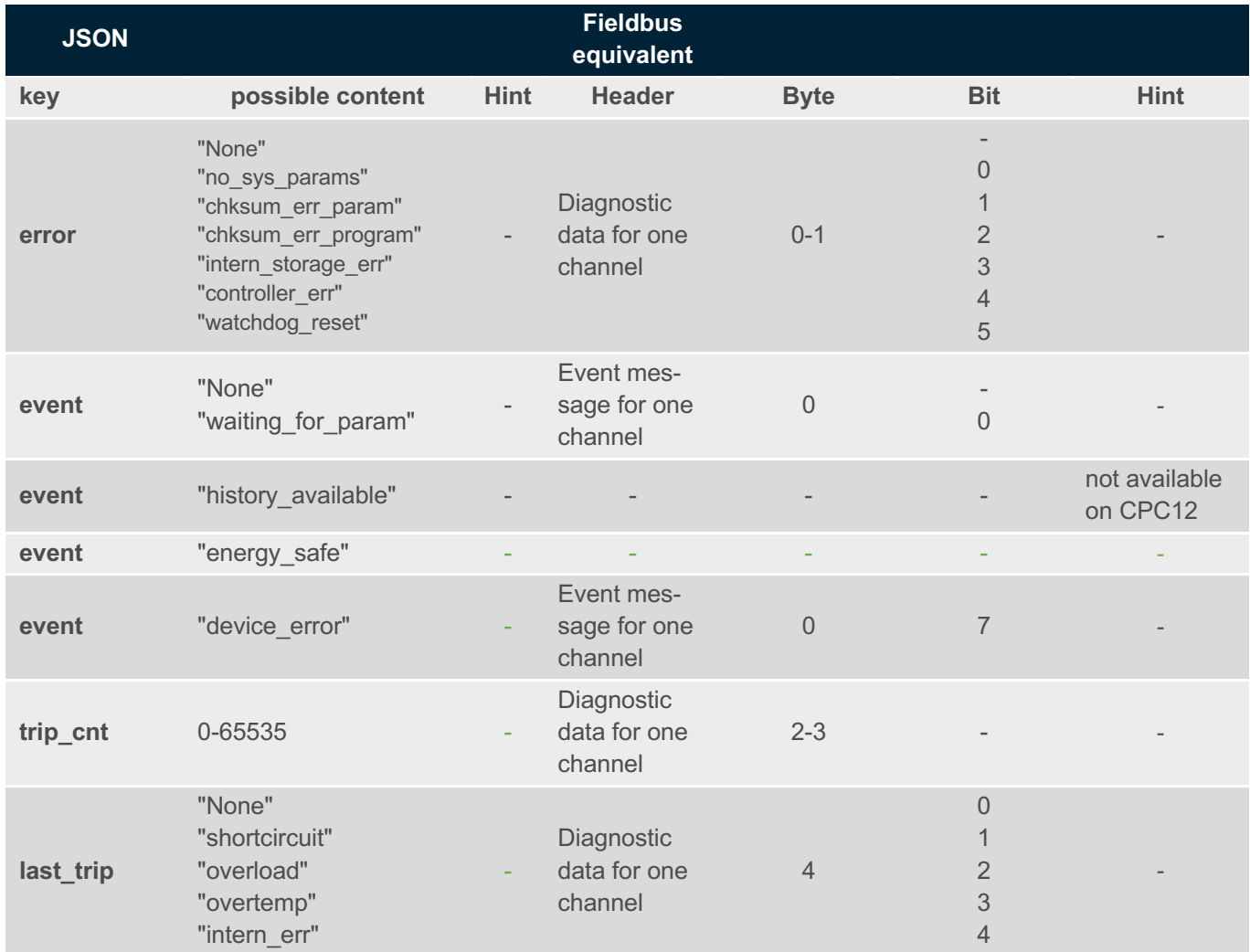

### POST

This commad turns corresponding channel on/off

 $(i)$  No administrator rights needed

{ "state":1 }

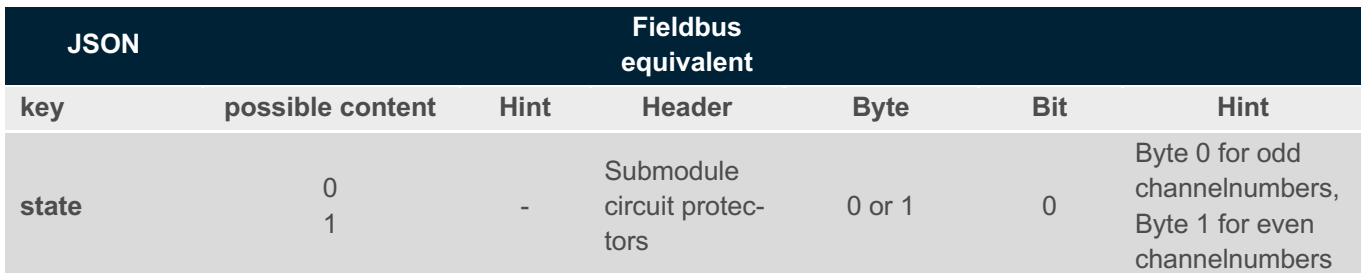

⚠ This post will be ignored in case CPC is managed by PLC and usb/ws\_enabled is cleared

### Example:

```
curl -X POST -u admin:admin -H "Content-Type: application/json" --data "{\"state\":1}"
192.168.1.1/api/1/1/state
```
### This command reset corresponding channel

```
(i) No administrator rights needed
```

```
{ 
         "reset":1 
}
```
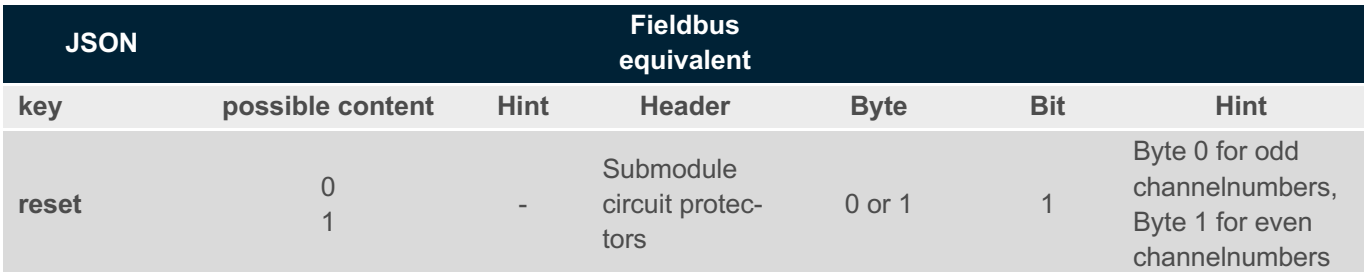

⚠ This post will be ignored in case CPC is managed by PLC and usb/ws\_enabled is cleared

Example:

```
curl -X POST -u admin:admin -H "Content-Type: application/json" --data "{\"reset\":1}"
192.168.1.1/api/1/1/state
```
This command resets the trip counter of the corresponding device

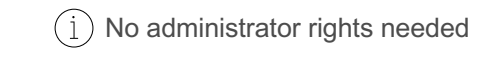

#### { "reset\_trip\_cnt":1 }

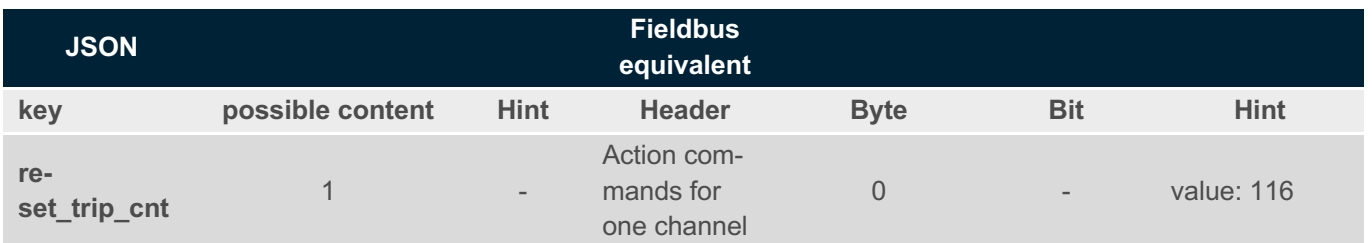

⚠ This post will be ignored in case CPC is managed by PLC and usb/ws\_enabled is cleared

### Example:

curl -X POST -u admin:admin -H "Content-Type: application/json" --data "{\"reset\_trip\_cnt\":1}" 192.168.1.1/api/1/1/sta

# **7. ELBUS CHANNEL INFO (API/#PORT/#CHANNEL/INFO)**

GET

```
{ 
       "name":"REX12D-TA1-100", 
        "productid":36873, 
        "productinfo": "Manufacturer info string", 
        "serial_number": 712401002, 
       "version": { 
               "hw": "0.1", 
               "sw": "1.3.0"
        }, 
        "channels": 1 
}
```
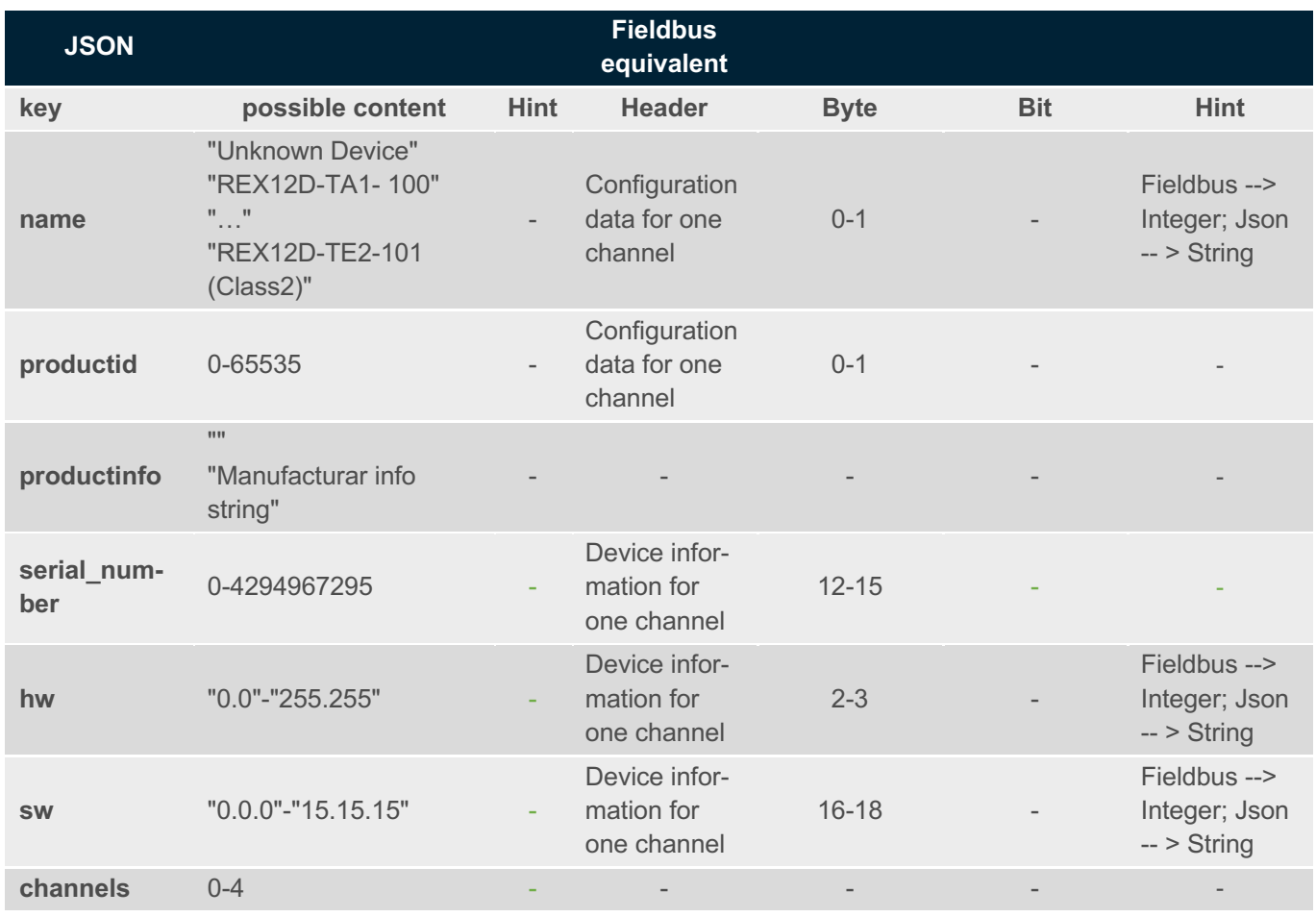

## **8. ELBUS CHANNEL MEASUREMENTS (API/#PORT/#CHANNEL/MEAS)** GET

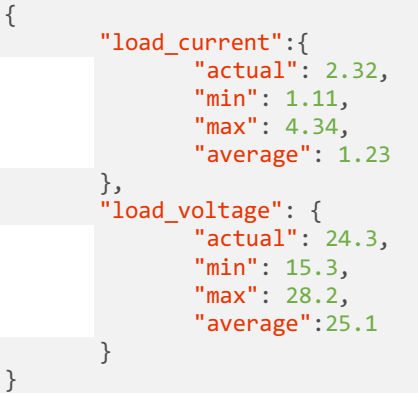

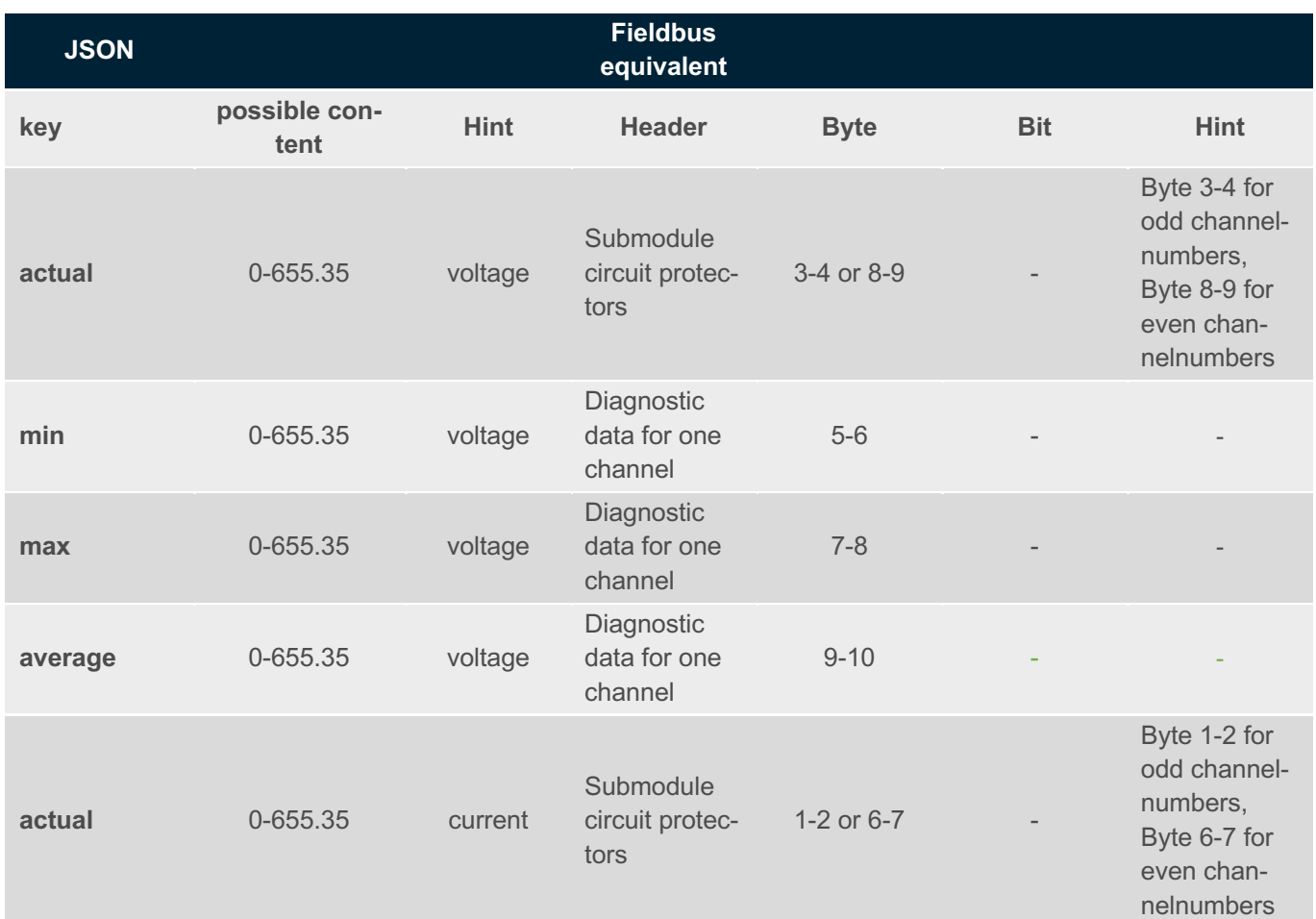

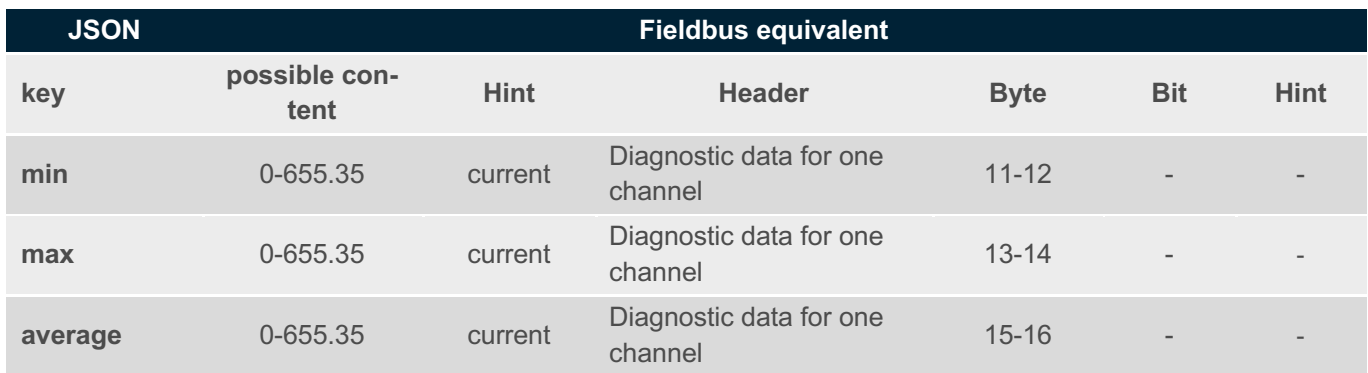

### POST

This post resets min-value

No administrator rights needed  $(i)$ 

{ "reset\_min":1 }

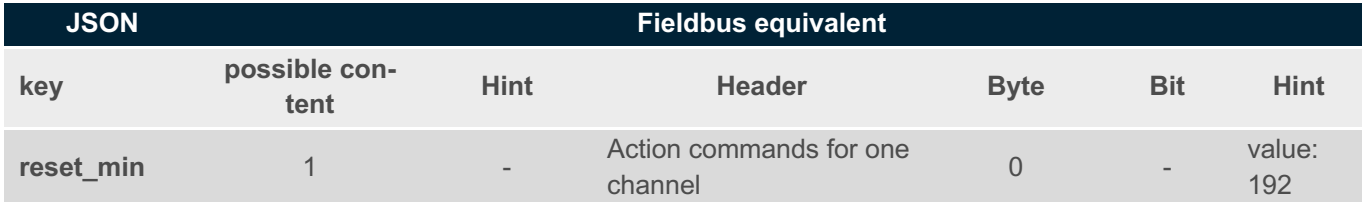

⚠ This post will be ignored in case CPC is managed by PLC and usb/ws\_enabled is cleared

Example:

```
curl -X POST -u admin:admin -H "Content-Type: application/json" --data "{\"reset_min\":1}"
192.168.1.1/api/1/1/meas
```
### This command resets the max-value

 $(i)$  No administrator rights needed

{ "reset\_max":1, }

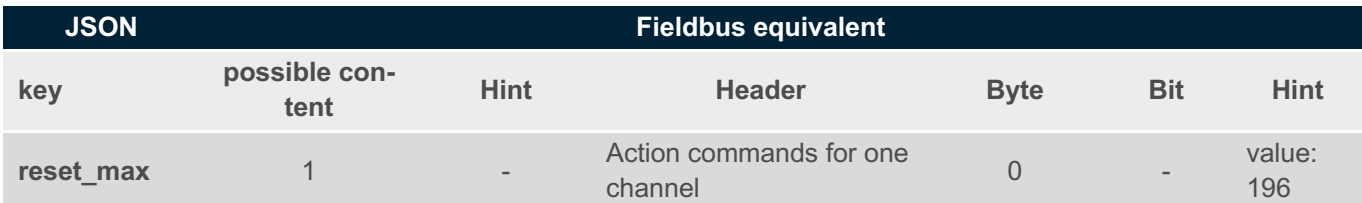

⚠ This post will be ignored in case CPC is managed by PLC and usb/ws\_enabled is cleared

Example:

```
curl -X POST -u admin:admin -H "Content-Type: application/json" --data "{\"reset_max\":1}"
192.168.1.1/api/1/1/meas
```
This command resets average-value

 $(i)$ No administrator rights needed

```
{ 
        "reset_average":1, 
}
```
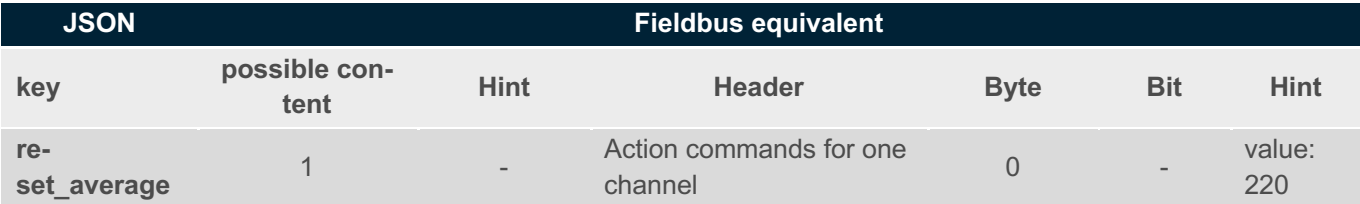

⚠ This post will be ignored in case CPC is managed by PLC and usb/ws\_enabled is cleared

Example:

```
curl -X POST -u admin:admin -H "Content-Type: application/json" --data "{\"reset_average\":1}"
192.168.1.1/api/1/1/meas
```
## **9. ELBUS CHANNEL PARAMETERS (API/#PORT/#CHANNEL/PARAM)**

GET/POST

{

}

This command sets the parameters of the corresponding channel:

Administrator rights needed  $(i)$ 

```
"productid":36873, 
"inom": 1, 
"curlim": 80, 
"lock": false
```
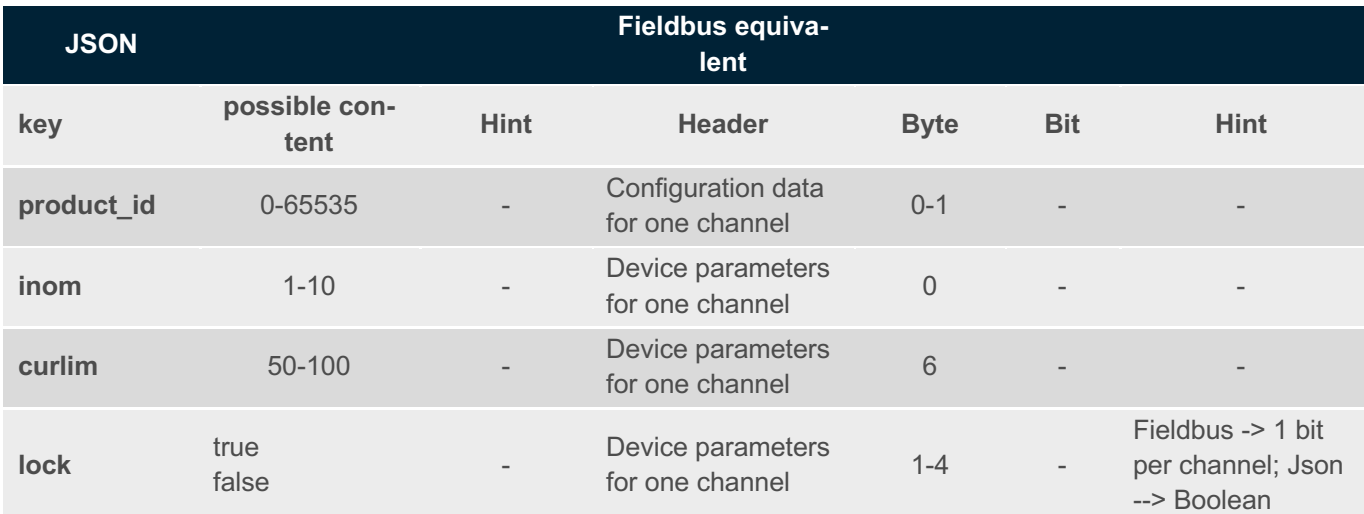

Select a expected productid from /api/productids/ for this channel. This will also set the productid for the second channel: Fx.1 and Fx.2

curl -X POST -u admin:admin -H "Content-Type: application/json" --data "{\"productid\":36873,\"inom\":1,\"curlim\":80,\"lock\":false}" 192.168.1.1/api/1/1/param

⚠ This post will be ignored in case CPC is managed by PLC and usb/ws\_enabled is cleared

### **Example:**

{

}

This command sets default parameters to the corresponding channel

 $(i)$  Administrator rights needed

"set\_default":1

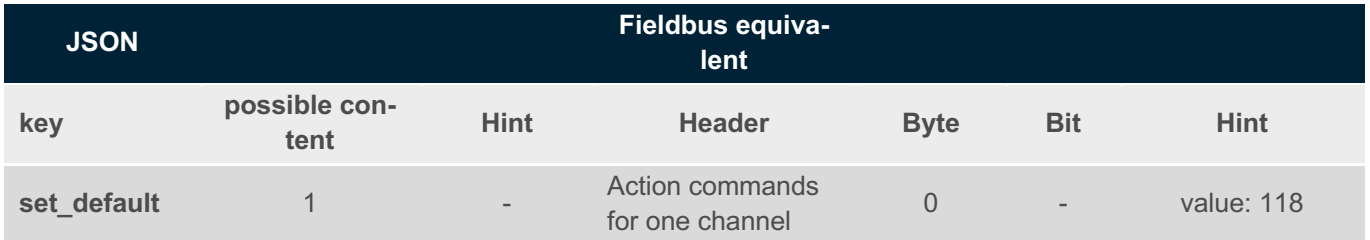

⚠ This post will be ignored in case CPC is managed by PLC and usb/ws\_enabled is cleared

Example:

```
curl -X POST -u admin:admin -H "Content-Type: application/json" --data "{\"set_default\":1}"
192.168.1.1/api/1/1/param
```
**E-T-A Elektrotechnische Apparate GmbH** Industriestraße 2-8 90518 Altdorf Tel. +49 9187 10-0 Fax +49 9187 10-397 E-Mail: info@e-t-a.de **global.e-t-a.com**